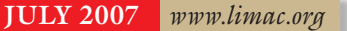

NEWSLETTER OF THE LONG ISLAND MACINTOSH USERS GROUP

LIMac was established in 1984, when the Mac was introduced. Annual dues for membership are \$36. (The first meeting is free.) For information, contact any of the following:

**The LIMac** 

**Membership** Donald Hennessy *(516) 541-3186 [aboutlimac@aol.com](mailto:aboutlimac@aol.com)*

Technical Advice Bradley Dichter *(631) 348-4772 [bdichter@optonline.net](mailto:bdichter@optonline.net)* 

Program **Coordinator** 

Rick Matteson *rgmlimac [@optonline.net](mailto:rgmlimac@optonline.net)*

Photoshop SIG Brian Revere *[brevere@optonline.net](mailto:brevere@optonline.net) (516) 997-5370*

MacBasic SIG Geoff Broadhurst

*[gahoof@optonline.net](mailto:gahoof@optonline.net)* Multimedia SIG

*Al Zygier [azygier@nyc.rr.com](mailto:azygier@nyc.rr.com)*

Produced using:

*Tex-Edit Plus, TextSpresso, Adobe's InDesign*, *Photoshop, Illustrator*, and *Acroba*t. Fonts are ITC's Franklin Gothic Compressed and Galliard Pro.

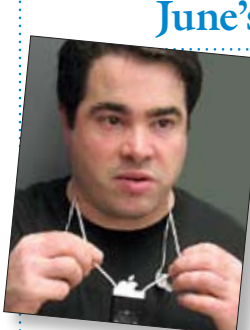

**June's Meeting**

After seeing [Dave](http://www.marrathon.com/)  [Marra's](http://www.marrathon.com/) presentation on Friday, June 8, all I can say is WOW! I have seen Dave every time he has presented to our group, but this time was the most exciting and informative ever. I have never seen so much informa-

tion packed into an hour-and-a-half. There was never one moment when the audience was not totally attentive.

First in the lineup of new products discussed was the [Apple TV.](http://www.apple.com/appletv/) It is easy to connect, and enables you to view any *[iTunes](http://www.apple.com/itunes/overview/)* content, including music, movies, TV shows, and photos from you *[iPhoto](http://www.apple.com/ilife/iphoto/)* library. It can connect to your network via Ethernet, or wireless connectivity. It comes with either a 40 GB (\$299) or 160 GB (\$399) hard drive. One interesting new [develop](http://www.youtube.com/press_room_entry?entry=keUjGR3CiAg)[ment:](http://www.youtube.com/press_room_entry?entry=keUjGR3CiAg) all *[YouTube](http://www.youtube.com/)* content is being converted to *QuickTime H.264* for maximum quality on [Apple TV.](http://www.apple.com/appletv/tour.html?section=youtube) Complete specifications can be found at *[www.apple.com/appletv/specs.html](http://www.apple.com/appletv/specs.html)*.

Next presented, was the much-anticipated [iPhone.](http://www.apple.com/iphone/) The most unique feature is the real [internet](http://www.apple.com/iphone/internet/) browsing that is identical to what you see on your computer. The wide screen view really helps make this feature a truly excellent browsing experience. Dave also emphasized the advanced [sensors.](http://www.apple.com/iphone/technology/) In addition to the motion and light sensors, there is also a *proximity sensor*. The *proximity sensor* detects when you bring the phone to your cheek, and deactivates the touch screen, so that you don't inadvertently hit an on screen button that may trigger an unwanted action. Other great features include:

| [Call merging](http://www.apple.com/iphone/phone/) (conference calls). | Visual voice mail (you can choose which message you listen to, rather than going through the cue).

| Bundled Yahoo [e-mail.](http://www.apple.com/iphone/internet/)

Dave then spoke about the new [MacPro,](http://www.apple.com/macpro/)  available in 4-Core, and 8-Core models. The unbelievable power of these machines, allows you to run several programs at once with no (literally) loss of speed. You can perform complex operations using only a fraction of the CPU's power. Complete specifications can be found at

**(***Q&A [continues on Page 3.\)](#page-1-0)*

### **July's Meeting**

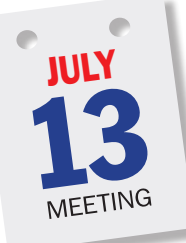

This month our Program Coordinator, Rick Matteson, will demonstrate the key features of a software suite titled *[Printfolio](http://www.belightsoft.com/products/printfolio/overview.php)*, by [BeLight](http://www.belightsoft.com/main.php)  [Software.](http://www.belightsoft.com/main.php)

*Printfolio* is a suite of four professional printing programs [\(Business Card](http://www.belightsoft.com/products/composer/overview.php) 

[Composer,](http://www.belightsoft.com/products/composer/overview.php) [Swift Publisher,](http://www.belightsoft.com/products/swiftpublisher/overview.php) [Disc Cover](http://www.belightsoft.com/products/disccover/overview.php)  and [Mail Factory\)](http://www.belightsoft.com/products/mailfactory/overview.php) plus image editing program – [Image Tricks.](http://www.belightsoft.com/products/imagetricks/overview.php) Each one is specially tuned for a particular printing project, thus is an expert in its field. Complete integration allows you to exchange data between the programs. Common interface helps to understand and work with each application.

With *Printfolio* you will be able to: | Prepare unique business cards, update your card information (if your information changes). | Create flyers, brochures and catalogs which are a great source of promoting your service. | Make beautiful-looking CD and DVD covers for your music collections. Mark your backup discs in a convenient way to have all your backups in order.

| Maintain a corporate look of your business correspondence.

| Automate your postal correspondence if you have a large mailing list.

*(July's Meeting continues on Page 7)* System Requirements: *Mac OS X 10.3.9* or

### General meeting time schedule:

Meetings are held at The New York Institute of Technology, Building 300 (Anna Rubin Hall), Old Westbury, Long Island. *Meetings start promptly at 7:00 p.m.* Bradley Q&A 7:00–7:30 *p.m.* Beginner's Q&A 7:00–7:30 p.m. Featured presentation 7:30–8:20 p.m. *followed by announcements and raffle drawings.* SIG (Special Interest Group) meetings 8:30–10:00 p.m. Photoshop SIG: No meetings in July and August. Multimedia SIG: No meetings in July and August. MacBasics SIG: No meetings in July and August.

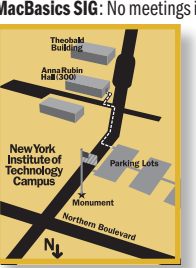

| In bad weather, call (516) 686-7789. | The next LIMac board meeting will be at the Plainedge Library, (516) 735-4133, on Wednesday, July 18th, at 8 p.m.

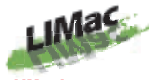

LIMac Inc. *P.O. Box 2048 Seaford, NY 11783-0180* President *Bill Medlow*

*[archbill@optonline.com](mailto:archbill@optonline.com)*

### Vice President

*George Canellis [gwc11713@optonline.net](mailto:gwc11713@optonline.net)*

### Treasurer

Donald Hennessy *[aboutlimac@aol.com](mailto:aboutlimac@aol.com)*

### **Secretary** Bernie Flicker

*[twoflick@optonline.net](mailto:twoflick@optonline.net)* The LIMac Forum:

### Editors/Graphics

Mo Lebowitz Loretta Lebowitz *[moleb@aol.com](mailto:moleb@aol.com) [moleb@optonline.net](mailto:moleb@optonline.net)*

### Board of Directors:

Rick Matteson *(Program Coordinator)*  Albert Zygier Geoff Broadhurst George Canellis Al Choy Donald Hennessy Bradley Dichter *(Technical Director)* Scott Randell Bernie Flicker Bill Medlow Harold Silvers Brian Revere Richard Hickerson

### . . . . . . . . . . .

*The F*orum *is published monthly by LlMac. All contents, except where noted, are copyright ©2007 by LIMac. Opinions expressed are the views of the authors and do not necessarily reflect those of LIMac. Contents may be reprinted for non-commercial use, with due acknowledgment to LIMac. The LIMac F*orum *is an independent publication and has not been authorized, sponsored or otherwise approved by Apple Computer, Inc.*

### <span id="page-1-0"></span>*Adobe Illustrator CS3* and *InDesign CS3* Tip:

Now that *Creative Suite 3* has be released, all *Tips of the Day* will be *CS3* tips from now on. For those of you who are still using *CS2*, if a tip will only work in *CS3*, it will be mentioned it in the tip itself. If you have been saving old *CS2* tips, most of these old tips will still work in *CS3*, but some may be outdated because of new features in *CS3* applications that offer better ways of accomplishing

a particular task. The first of these tips is about the interface, which is so totally different that the term "palette" has been changed to "panel." Why is this an important tip? Considering the number of features that involve panels, knowing this term when you're searching through the Help menu, could be the most important tip in learning *InDesign CS3*, and *Illustrator CS3.* – J*eff Witchel*

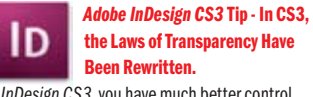

In *InDesign CS3*, you have much better control of *Transparency* than ever before because you can apply *Transparency* to the individual parts of an object. So, if you want to lower the *Opacity* of just the *Fill* of an object, but not the *Stroke*, you can do so in the new *Effects* panel. One thing that many users of *InDesign* may not know is that *(Continues on Page 3)* some of the laws of *Transparency* have changed entirely. In *InDesign CS 2*, if you selected a *Group* of objects with your *Selection* tool (*V*) and lowered their *Opacity* in the *Transparency*  palette, the *Transparency* was applied to the *Group* as a whole, not the individual objects. So, if you *Ungrouped* them (*Object > Ungroup*), the individual objects lost any *Transparency* that had been applied to the Group. Well in CS3, this

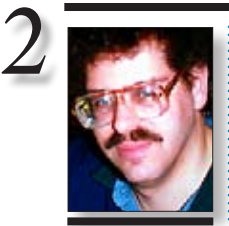

Bradley Dichter *[bdichter@optonline.net](mailto:bdichter@optonline.net)*

# TIP!

### Your Kind of Erasing in *Adobe Illustrator CS3*:

In a previous tip, I discussed the new *Eraser* tool (*Shift+E*), which erases the parts of selected objects that you click-and-drag over. At the end of the tip, I mentioned that you could change the size and shape of the *Eraser*. If you double-click on the *Eraser* in the *Tools*  panel, it will open the *Eraser Tool Options* window, which is nearly identical to the *Calligraphic Brush Options* dialog. (To see what I mean, look under the *Options*  menu of the *Brushes* panel and select *New Brush*, choose *Calligraphic*, and click *OK*.) You have options to change the size of the *Eraser,* its *Roundness*, and *Angle*, as well as the ability to set a percentage of *Variation*  for any or all of these settings to make the results look less computer generated. To use your custom *Eraser*, click *OK* and start erasing.

# | **I need a scanner recommendation for a**

### **good quality tabloid size scanner. I have a Epson 836XL SCSI scanner now. My G5 and iMac don't have SCSI.**

Microtek has some big scanners but their track record in supporting the latest *Mac OS* has been poor, so I'd stick with Epson. They have really only one tabloid model now, the 2400 (compared to the 800 dpi of your old model) dpi [Expression 10000XL](http://www.epson.com/cgi-bin/Store/consumer/consDetail.jsp?BV_UseBVCookie=yes&oid=47915743) with USB 2.0 and FireWire connections. It works with old Macs running *Mac OS 9* on up to Intel based Macs running *Mac OS 10.4*. It's about \$2160 at *[PCNation.com](http://www.pcnation.com/web/details.asp?item=G55259)*. You may be able to find on eBay the older 1600 dpi Expression 1640XL which had USB for \$700. I see that the Epson store has a [refurbished GT-15000](http://www.epson.com/cgi-bin/Store/consumer/consDetail.jsp?BV_UseBVCookie=yes&oid=53728580) which only did 600 dpi but at least has a USB port and will set you back only \$769.

### | **Besides the iPhone, what smart phones have you had success syncing with a Mac?**

I have experience with *[Palm Desktop 4.2.1](http://www.palm.com/us/software/desktop/mac.html)* and *iSync* working well with the Palm OS-based *Treo 650* and syncs the addressbook, the calendar and *To Do Items*. Their latest *[Treo 755p](http://www.palm.com/us/products/smartphones/index.html?creativeID=SP_L_smartphone)* and somewhat older *680* and *700p* should work as well. The *Blazer* Web browser can't hold a candle to the iPhone's *Safari* browser. There are some useful *Palm OS* applications out there, like *[FileMaker Mobile 8](http://www.filemaker.com/products/fmm/index.html)* for use with *Palm OS 4.1* to *5.4*, DataViz's *[Documents To Go](http://www.dataviz.com/products/documentstogo/premium/index.html) Professional v10 (or Premium) Edition(s)* to carry and view *MS Office* files and *PDF files* and *[Pocket Quicken](http://www.pocketquicken.com/palmos/overview/index.html)  [for Palm OS](http://www.pocketquicken.com/palmos/overview/index.html) v2.5*. You should check out Mark/ Space Inc.'s *[The Missing Sync v6](http://www.markspace.com/missingsync_palmos.php)* if you want to sync with Apple's software like *Address Book, iCal, iPhoto, iTunes, and MS Entourage 2004.* | **My son came home from the Cingular store and was told there is a bootleg copy of the** *iPhone* **operating system for the Cingular 8125 on the Internet for \$60.** That is a Pocket PC smartphone running *Windows Mobile 5* machine with a slide out keyboard. It's screen is about half the resolution of the iPhone, has a 1.3 megapixel camera compared to the iPhone's 2.0 megapixels. Anyway, it's more likely what is being sold, you formerly could have downloaded for free is, "iPhony v0.2," a skin or alternate user interface for the initial screen. It doesn't really change the func- **(***Q&A continues on Page 3.)*

. . . . . . . . . . . . . . . . . . .

### **Bradley's Tech Session President's Message**

Here we are getting ready for a big set of LIMac meetings this coming Fall with a very special presentation in November. We are also looking for our members to participate in any way they feel they can be effective. LIMac is one of the best user groups out there because we care, work very hard, and don't receive any compensation. It is just fun!

If you would like to help, speak to me or any of the executive committee or board members. It is fun and we could use your help. See you in July and have a great summer.

### *(June's Meeting continues from Page 1) [www.apple.com/macpro/specs.html](http://www.apple.com/macpro/specs.html)*.

Dave went on to describe all the features of the new MacBooks, and MacBook Pros. All portables now come with one gigabyte of ram as the standard configuration. The MacBooks are ultra durable – they can stand up to lots of hard use. The MacBook Pros now come with a faster processor featuring 4 MB of level 2 cache. The 15-inch MacBook Pro features the new backlit LED display that is more energy efficient and provides a crisper, cleaner, and brighter image. It also gives you full brightness immediately after the system is turned on.

For complete specifications point your browser to *[www.apple.com/macbook/specs.htm](http://www.apple.com/macbook/specs.html)*l [for the MacBook, and](http://www.apple.com/mac-bookpro/specs.html) *[www.apple.com/ma](http://www.apple.com/mac-bookpro/specs.html)cbookpro[/specs.html](http://www.apple.com/mac-bookpro/specs.html)* for the MacBook Pro.

Finally, Dave showed us the wealth of information available in *Podcasts*. Through *iTunes*, you can find *Podcasts* on almost any topic. They can be audio, audio with graphics; video, and they can even include downloadable files.

Lastly, Dave wowed all of us by demonstrating how easy it is to create a *Podcast* using *GarageBand*, and publish it with *iTunes*. As they say, "you really had to be there for this part!"

Once more, we really have to thank Dave Marra for a really super entertaining and informative presentation. Check out Dave's Website: *[www.marrathon.com/](http://www.marrathon.com)*. –*Scott Randell*

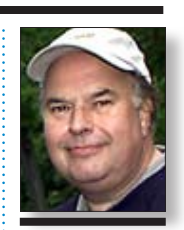

Bill Medlow President *[ArchBill@optonline.net](mailto:ArchBill@optonline.net)*

### Additions to *Swatches Panel* Have Many Pluses in *Adobe Illustrator CS3*:

Once you get beyond the obvious advantages of *Live Colo*r and *Swatch Groups*, you might discover that there are other great new *Swatch* features that might be flying under the radar. A favorite time-saving feature is the ability to select an object that contains an unnamed color and save it as a *Swatch* under the *Options* menus of both the *Colo*r panel (*Add to Swatches)*  and *Swatches panel (New Swatch)*. These *Swatches* are named by CMYK value, which I always did manually in my illustrations. Best of all, you can select several objects containing different colors and save these colors as a *Color Group* by selecting *New Color Group* under the *Options* menu of the *Swatches* panel. In the dialog that opens, you can name the *Group*, choose to make all the colors *Global Swatches*, and also save *Tints*. *–Jeff Witchel*

The LIMac On-Line Forum/JULY 2007

### *(Continues from Page 2)*

*Transparent Group* law has been repealed. If you apply *Transparency* to a *Group*, and then *Ungroup*, the individual objects will still be Transparent. –*Jeff Witchel*

### Exporting Still Images

*By Christopher Breen ([mac911@macworld.com\)](mailto:mac911@macworld.com)* A reader seeks a solution for pulling still images

from his *QuickTime* movies. He writes: "I have video clips in AVI format that play perfectly well using *Quicktime Player*. However, I can't find instructions anywhere on how to get a snapshot or still photo from the video clips. Any thoughts?" Several. If you have the \$29 professional version of *QuickTime* you can simply pull up the frame you want to capture, choose *File >Export*, and, in the *Save Exported File As dialog* box that appears, choose *Movie to BMP* from the *Export* 

pop-up menu. Alternatively, you can choose *Movie to Picture* from this same pop-up menu, click the *Options* button, and then choose a different graphics format from the *Compression Type* pop-up menu in the resulting *Compression Settings* dialog box.

If you have the free version of *QuickTime Player* you can grab that still image by pressing *Command-C* to copy, opening *Preview*, and then choosing *File >New From Clipboard*. Save the

**More of Bradley's Tech Session** 

file and in the resulting sheet, choose the format you'd like to save it in from the *Format* pop-up menu.

Finally, you can always resort to a screen shot. Just press *Shift-Command-4* and use the selection cursor that appears to draw a marquee around the frame. When you let go of the mouse button, the selected area will be captured as a .png file, saved to the *Desktop*. *(Continues on Page 4)*

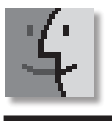

# TIPS!

### *Mac OS X 10.4.10* improves *Bluetooth*, *USB*:

Apple released *Mac OS X 10.4.10*, addressing several issues in the operating system. Among the

changes with the update is a fix for an issue in which a *Bluetooth* headset may show up as an available device for sound output in the *Sound* preference pane after it had been removed from *Bluetooth* preferences.

The update also addresses several *USB* issues including improving reliability when using the IR remote control after waking from sleep. Reliability when mounting external *USB* hard drives has been improved as well. Users of the *Tom Tom GO 910* should no longer have a problem with the device being recognized when connected via *USB* to an Intel-based Mac.

*Mac OS X 10.4.10* adds RAW image decoding support for several cameras including the Panasonic DMC-LX1,

tionality of this older smartphone. (Supplanted by the 3G-equipped AT&T 8525 with 2Mpix cam by the way.) Apple legal threatened the sites that posted it, on the grounds of copyright infringement, so you probably couldn't get it any more. By the way, the iPhone is a lot thinner, has a bigger and higher resolution screen, has WiFi for fast Internet access where available, much better Web browser, exclusive random access voicemail and of course cooler and works well with Macs. Not to mention it costs \$600 plus the 2-year service contract.

| **On my new MacBook, when I do a** *Get Info...* **on a document, I have duplicates of everything in my** *Open With...* **pop-up menu. How can I fix that? My other Mac is OK.** Download the free *[OnyX 1.8](http://www.titanium.free.fr/pgs2/english/onyx_tiger.html)* and have it reset your *LaunchServices* database. You'll find that option under *Maintenance* and the *Reset* tab. If you find applications won't open their own files when you double-click on them in the *Finder*, you'll want to do the same. The shareware *[Cocktail](http://www.maintain.se/cocktail/index.php)* can do this as well. The applications are really deleting the *com.apple.LaunchServices-014XXX.csstore* files (where XXX can be any or no number) located in */Library/Caches/* and then you must restart.

### | **I have a Epson Perfection 2400 Photo scanner. Can I scan in typewritten documents as text and alter it?**

You should choose to dump the old scanner, get a Perfection V100 Photo for \$60 after rebate which is  $3200$  dpi, USB 2.0 and comes with *ABBYY FineReader Sprint Plus OCR* software. The 2400 didn't seem to come with any Mac OCR software. (just *NewSoft Presto! OCR* for *Windows*) If you keep the old scanner, you can buy the alternate scanning software *[VueScan](http://www.hamrick.com/vsm.html)  Standard* \$40 by Hamrick Software which includes *SimpleOCR for Optical Character Recognition*. You could buy professional separate OCR programs like the I.R.I.S.'s *[Readiris](http://www.irislink.com/c2-73/Readiris-Pro-11-Mac.aspx)  [Pro 11 for Mac](http://www.irislink.com/c2-73/Readiris-Pro-11-Mac.aspx)* but that costs \$130 or Nuance *[OmniPage Pro X](http://www.nuance.com/omnipage/mac/)* for \$499.99. Back to the purchase new option, if you think a step up is possible, the \$181 [Perfection 4490 Photo](http://www.epson.com/cgi-bin/Store/consumer/consDetail.jsp?BV_UseBVCookie=yes&oid=53540925) has 4800 dpi, can scan four mounted slides or two strips and medium format transparencies. In between price-wise is the [Canon CanoScan 4400F](http://www.usa.canon.com/consumer/controller?act=ModelInfoAct&tabact=ModelFeaturesTabAct&fcategoryid=120&modelid=13810) at \$86, 4800 dpi and four slides and *OmniPage SE*. Anyway these programs recognize the let-

terforms and generate text, often with boldface and italics and some formatting intact. You can then copy and paste or save as a *Word*-formatted or .*rtf* -formatted file which you can open in *AppleWorks* or place into *Pages*, *InDesign* or *QuarkXPress*.

### | **I've been using a 17**" **MacBook Pro to edit video and my 160GB hard drive is almost filled. Is there a problem with putting my video stuff on that? Does that take a good amount of demand off the MacBook Pro? Should I get an external drive that uses a external power supply?**

Yes. The lightweight mobile drives that rely on power from the FireWire port are lower capacity and lower performance. I'd suggest a full size drive with a FireWire 800 port for best performance and it leaves your FireWire 400 port free for the digital camcorder. For the threeyear warranties, I've been suggesting Western Digital's *[My Book Pro](http://www.westerndigital.com/en/products/Products.asp?DriveID=322)* series which comes in 250, 500, 750GB and [1.0](http://www.westerndigital.com/en/products/products.asp?driveid=270&language=en) and 1.5TB sizes. Make sure to format whatever drive you buy, as *Mac OS Extended (Journaled)* using Apple's *Disk Utility*. Most drives come PC-formatted and will show on your desktop but won't work for these purposes. Just set *Final Cut* to use the new drive for the capture scratch and working directories for the "Final Cut Express Documents" or "Final Cut Pro Documents" folder. If you are using *iMovie HD*, then when you create a new *iMovie* project, save it on the external HD and *iMovie* stores all the clips and stills on that drive. Ideally, you should buy two of these drives – one for actually working on your video and another for backing it up. They have a pair of FW800 ports for daisy-chaining. You can find the *My Book Pro* series at the Apple Store. They also sell the *G-Drive* but those only have a two-year warranty and cost more for the same capacity. \$300 vs \$230 for 500GB.

### | **I loaded all the fonts from the "A" subfolder in my 2000 font type library into the system via** *Font Book***, about a hundred fonts. Would that slow down the startup of any of my applications? I have** *[Suitcase](http://www.extensis.com/en/products/font_management/product_information.jsp?id=1060)***.**

*(Q&A continues onPage 7)* Yes. All your applications will take longer to startup. The worst may be MS office programs like *Word*. With a large font collection available all the time, it becomes rather a pain to scroll

Panasonic DMC-LX2, Leica M8, Leica D-LUX 2, Leica D-LUX 3, Fuji S5 Pro, Nikon D40x and the Canon EOS 1D Mk III. An issue where some DNG images may appear tinted or distorted has also been corrected and compatibility of *Mathematica 6* with 64-bit Macs has been improved. Several other minor issues such as calendar calculations, importing video from a DV camera and texture corruption that could appear in *Motion* if the VRAM is full have also been fixed.

3

The update is available through the *Software Update* preference pane or you can download the Intel or PowerPC updates from Apple's Web site. *– Jim Dalrymple*

#### *(Continued from Page 3)*

### Taking Control of Ruler Units with a Single Click in *Adobe InDesign CS3*:

I opened an *InDesign* layout that another freelancer had created. When I looked at my *Rulers*, they were using *Picas* for the units of measurement. Is there any way to quickly change to Inches without having to go into *Preferences?* Sure! *Control-click* with your mouse on the intersection of the two *Rulers* in the upper left-hand

corner of your document window, and select *Inches* (or *Inches Decimal*) from the pop-up menu. To change only one *Ruler*, *Control-click*  with your mouse on that particular *Ruler*. – *Jeff Witchel*

### Save Loads of Time with Adobe *InDesign CS3 Master Pages*:

In *CS2*, you could *Copy* and *Paste Master Pages* from one document to another or even drag-

### **Sore Eyes**

and-drop them from the *Pages* palette to an inactive document in the background. But in *CS3*, there's an easier way to access *Master Pages* in one document for use in another. Simply look under the *Options* menu of the *Pages* panel for *Load Master Page*s, locate the document that contains the *Master Pages* in the dialog window, select it and press the *Open* button. It will even *Load Masters* from *CS2* documents. *–Jeff Witche*l

#### Preview as You Link in *Adobe InDesign CS*3:

I first saw the new loaded brush icon with its large preview of type as I was linking text from *Frame to Frame*. I thought, "Isn't that cute, *InDesign* is letting me know that I'm linking text." Then I took a closer look and realized that the brush was loaded with the beginning of the actual copy that I was linking. Now that's not only *(Continues on Page 5)*

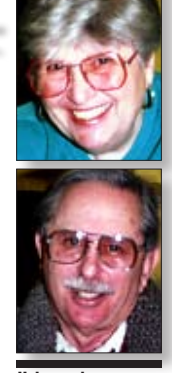

4

Helen and Sheldon Gross *[shel9@verizon.net](mailto:shel9@verizon.net) Note: Sore Eyes site referrals are for your information only. Neither the Grosses nor LIMac endorse any of the sites or their products.*

Latest crisis. There's always a new crisis, isn't there? I found some old photographs and decided that they were worth a print or two. I looked at them with *Photoshop Elements* and they looked great. Then I tried to print them. Wow!

The first problem was that they were all red. No black, no blue, no yellow and nothing looked right. OK. I have a relatively new photo printer from HP so I looked for reasons. I changed the cartridges. First, I changed the black since all the printed text has been coming out pink. Then I changed the color cartridge as well. Well, there was improvement but not enough.

My next step is, as always, to e-mail Bradley for help. I followed his instructions carefully. I also wrote an e-mail to *[www.HP.com](http://www.HP.com)* after searching their site for solutions, which by the way were not solutions for me. I will admit that their response was detailed and gave step-by-step instructions, but Brad's response

came faster and was easier to understand. I did, however discover a newer version of the printer driver and that did help.

As things stand now, there is communication between my computers and the HP Photo Deskjet, but!!! My pictures do not look the same on paper as they do on the screen. There's the problem. We decided that the nozzles must be clogged. My old Epson had a very good built-in program for cleaning nozzles and restoring the match but HP doesn't have that. The tools section is not available. HP sent another set of instructions today, and I will try them, but my complaint still stands.

How do you set the *preferences* to make your printed pictures look like those on the screen? Should you use Adobe settings or Apple settings? How does *Color Sync* work with newer more sophisticated operating systems? And who can explain this in words that I can understand? I'm ready for a beginners course on this issue? Any ideas, anyone?

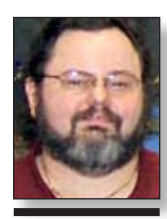

George Canellis *gwc11713@optonline. net*

### **User Group News**

LIMac is a proud member of the Peachpit User Group Partner Program and as such all LIMac members are entitled to a 30% discount off the list price of any of Peachpits books. When ordering at their Website (*[www.peachpit.com](http://www.peachpit.com)*) at checkout, right before you enter your credit card number, you must enter the user group coupon code *UE-23AA-PEUF* (case-sensitive). This coupon code is an exclusive offer that may not be used in conjunction with any other coupon codes. Through the generosity of Peachpit, LIMac will also be receiving free books as raffle prizes. Look for them on the prize table when youre purchasing your raffle tickets at the monthly meeting.

The following vendor offers require a topsecret user group offer code. If you are interested in any of the following products, please send an e-mail to me at *[gwc11713@optonline.net](mailto:gwc11713@optonline.net)*. **Prosoft** is dedicated to creating professional quality software designed to be easily used by both novice and expert users. Prosoft adopts the role of being data advocates, fighting to preserve data and prevent data loss. Prosoft offers a 25% discount to all MUGs using the special MUG discount code. Their products include:

*Drive Genius* – maintain, manage and optimize your hard drive; *Picture Rescue* – digital picture recovery; *Data Backup* – backup made easy; *Data Rescue* – emergency file recovery; and *TuneTech for iPod* – maintain, manage and optimize your iPod. (*[www.prosofteng.com](http://www.prosofteng.com)*) **MUG members** can now take 30% off a single book or 35% off two or more books from O'Reilly, No Starch, Paraglyph, PC Publishing, Pragmatic Bookshelf, SitePoint, or Syngress books you purchase directly from O'Reilly. (*[www.oreilly.com/store](http://www.oreilly.com/store)*)

**Adam and Tonya Engst** of TidBITS are continuing their sixteen years of supporting user groups with a special 10% discount for all orders in their new *Take Control* electronic book series. *Take Control* ebooks provide highly practical, tightly focused, inexpensive help from leading Macintosh authors. Titles are delivered in PDF layout with active links, and are optimized for viewing and printing. The user group code to take advantage of this generous offer is *CPN31208MUG*. *[\(www.takecontrolbooks.com](http://www.takecontrolbooks.com)*) **Do you own or work** in a Mac-based small business that has grown out of its computerized *(User Group News continues on Page 5)*

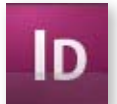

### New *Pages* Panel Preview Reveals All in *Adobe InDesign CS3:*

I've always used the *Pages* palette in earlier versions of *InDesign* to quickly move around my document by double-clicking on pages in the palette. Problem was, in long documents, I could not always remember the page number of what I was looking for. Sometimes it was a real shot in the dark, and I would end up double-clicking on several pages until I landed on the right one. Well, this navigation problem has been solved in the new *Pages* panel in *CS3*. Every page in the panel has a preview of what is contained on that page. Very cool, and useful for moving quickly throughout a document with total confidence. But now it's also easier to move through the page icons within the panel. If you place your cursor off to the side of the page icons in the panel, it turns into a hand icon, which allows you to click-drag up and down to scroll through the pages in the panel.

–*Jeff Witchel*

### *(Continued from Page 4)*

cool, it's really useful, which I discovered immediately. As I read the miniature version of my copy, I realized that I was about to link my story to the wrong frame.

– *JeffWitchel*

### Easy Mac backups *By Joe Kissell*

If your computer is stolen, damaged, or inca-

pacitated, you can always repair or replace the hardware and software. But what about your data – those photos and videos of your kids, the big proposal that's due on Monday, or the halffinished epic poem you've been writing for years? Without good backups, you could lose your hard work and precious records forever.

The next version of *Mac OS X* will include the backup software *Time Machin*e, but can you really afford to wait until then? And what if your

backup needs go beyond what Apple's program can handle? I'll show you how to protect your data now. (More backup strategies and advice.) Back up everything

If your hard drive suddenly dies, the quickest way to get up and running again is with a bootable backup (also known as a duplicate or clone). You store this complete exact copy of your startup volume on another hard drive. If disaster strikes, start up from that drive, and you're back

**More of Mac User Groups News**

in business. If your entire computer is kaput, move the drive to another Mac.

*(Continued on Page 6)* I recommend bootable backups for almost everyone, but they have some downsides. First, they can be expensive: you'll need a second hard drive that can fit all the data that's on your main drive. Second, this type of backup can take several hours to run. Because of this, you may choose to update the backup less frequently,

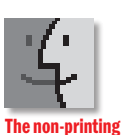

printer:

### *(User Group News continues from Page 4)* checkbook? Have you grown tired of creating invoices using *InDesign* or *Word*? If you think

I am still using my venerable Epson 880 printer and the last time I put cartridges in, I used Office Max inks instead of Epson to save a few bucks. Well, I had nothing but trouble and now they've quickly run out of ink. Problem is, the printer still thinks they are half full. How do I go about changing out the cartridges and reset the levels back to full?

The printer thinks the printer cartridges are half full because, quite likely, they are. So why no print? The nozzles are

gunked up. Although it would

be easy enough to blame the non-Epson inks you used, it's possible that the gunk was the result of not printing very often. I've owned a few Epson inkjets and have found that unless I print at least every three-to-five days, the print head gets funky. Obviously I haven't owned every

you are ready to move beyond your shoebox, *MYOB* has the right tool for you at a great MUG discount. *MYOB US*, *Inc*., the leader in Mac small business management, has just released *MYOB FirstEdge*, a new Mac only product that will help you run your business quickly and easily. MUG members get \$25 off the regular price of \$99 on *First Edge* or \$100 off *AccountEdge*. (*[www.myob.com/us/](http://www.myob.com/us)*). *Actoris Softwares Xpress Schedule* is "the" Macintosh tool for preparing employee work schedules. Create better schedules in less time, print schedules and even send them to your staff by email or text message. *Food Cost Manager* is a complete back office solution for food service businesses. Manage your inventory, calculate recipe and menu costs, and prepare nutritional information for your customers. (*Xpress Schedule*, regularly \$99, is available for a special Apple User Group price of \$74, and *Food Cost Manager*, regularly \$249 is available at \$185, that's a 25% discount. Get the user group order form at *[www.actorissoftware.com/mug](http://www.actorissoftware.com/mug)* [and then e-mail your order to](mailto:sales@actorissoft-ware.com) *[sales@](mailto:sales@actorissoft-ware.com)actorissoft-*

*ware.[com.](mailto:sales@actorissoft-ware.com) CrossOver Mac* allows you to run many popular *Windows* software applications on your Intel Mac. Your applications, documents and email attachments are seamlessly integrated into the *Mac OS X*. You work as you would in *Windows*, but with the freedom and ease of the Mac. You do it all easily and affordably, without needing a *Windows* license. *CrossOver Mac* offers user group members a special price of \$47.96, a 20% discount off the regular price of \$59.95. Special Code: *macuser*. This offer is valid through July 31, 2007. (*[www.codeweavers.com/store](http://www.codeweavers.com/store)/*)

**SeeFile 3.0** is a new *Mac OS X* application that lets creative pros share their work with clients, using their own Mac as a Webserver. *SeeFile* creates private folders for clients (each with a private username and password) and creates live thumbnails of photos, PDFs, and videos. It is ideal for wedding and commercial photographers, design firms, videographers and print providers. Specially priced at \$395, user group members receive 20% off the list price, for the 5-account entry version; upgrades and eCommerce options are available as well. Order by phone or e-mail with the coupon code provided. Order by phone: 617-262-2421 Order by e-mail: *[sam@seefile.com.](mailto:sam@seefile.com)* Coupon code: *AGXE*. This offer is valid through July 31, 2007. (*[ww](http://www.seefile.com)w. [seefile.com](http://www.seefile.com)*).

**Ovolab Geophoto** is a new *Mac OS X* application for browsing and collecting digital pictures by location. You can now browse your photo albums by panning, zooming and flying through your pictures on a three-dimensional representation of the Earth. Once geotagged, photos can be shared with other users and will automatically appear in the correct location on the Earth when opened in *Geophoto*. User group members can purchase *Geophoto* at the special price of \$14.95, a 25% off the retail price of \$19.95. Coupon code: MUG4E7H. This offer is valid through July 31, 2007. (*[www.ovolab.](http://www.ovolab.com/geophoto) [com/geophoto/](http://www.ovolab.com/geophoto)*).

**Does your iBook lose its battery life** 

**extremely fast?** Replace it with a new largercapacity and longer-lasting *TruePower* battery. Every *TruePower* battery comes with a one-year warranty and 30-day money back guarantee. Receive 20% off MSRP by using the following coupon codes on the *FastMac* store, or by mentioning the User Group when placing an order over the phone by calling 866-416-FAST(3278). Battery coupon code: iBook 12": *AUGB01*, iBook 14": *AUGB02.* This offer is valid through July 31, 2007. (*[www.fastmac.com](http://www.fastmac.com)*). **Vakaadoo** is a young company that is impacting the accessories market with its innovative, creative, aesthetically pleasing and accessiblypriced iPod cases. Their acclaimed iVak cases

are sculptured to fit your iPod preserving and adding to the original beauty of its own contours. The *New Nano 2G* is offered specifically to user groups for \$19.95, which is a 20% discount off the normal price of \$24.95. To purchase, go to *[http://www2.vakaadoo.com/](http://www2.vakaadoo.com) nano-2g-softfeel-discount.asp*. Coupon code: *VAK20D2G*. This offer is valid through August  $31, 2007.$ 

### **Free Membership…**

If you get three people to join, your next year's membership will be **free**. If you get one person to join you will get \$12 off; if you get two persons, you will get \$24 off. Not a bad deal!

Epson inkjet made so your mileage could easily vary. (Though I will say that I don't have this kind of problem on the HP photo printer I currently use.)

5

Epson recommends that you perform a head cleaning and a nozzle check test to try to blow the gunk out of the print nozzles. Give this a go for up to three cycles. If that doesn't work, Epson suggests that you try a new cartridge. If that's a no go as well, Epson recommends that you take the printer in for service.

Because such service can be expensive, I'll suggest one other thing to try before sending it to the shop. *Fixyourownprinter. com* offers cleaning kits for a wide variety of printers. For \$10 plus shipping and handling, the company will sell you a bottle of printer head cleaning solution, which, the company claims, matches the formula used by Epson. –*Christopher Breen*

### *(Continued from Page 5)*

which increases the likelihood that you won't keep current with recently updated files. But even with these disadvantages, bootable backups are fabulously useful in the event of major hard-disk troubles.

### What You Need

If you have a desktop Mac with space for a second hard drive inside, you can add a new internal drive to store bootable backups. However, I recommend an external one. It's easier to move between computers if necessary, and you can store an external drive in a secure off-site location for extra insurance.

### Creating the Backup

Because *OS X* relies on many files that are ordinarily invisible or that have special ownership and permissions settings, you can't create a bootable backup simply by dragging files from one hard disk onto another. You need special

software to do the job for you. The best tool for making bootable duplicates is Shirt Pocket's \$28 *SuperDuper*. *SuperDuper* is fast, accurate, and easy to use. A solid second choice is Mike Bombich's free *Carbon Copy Cloner*, which also does the job but has a trickier interface. Neither of these tools offers scheduled archives or network backups. If you want more than the basics, you'll have to pony up for a full-featured backup program.

**Handwriting Fonts**

#### After Disaster Strikes

When the time comes to start your Mac from the backup drive, make sure the drive is connected and powered up. Turn on your Mac and hold down the *Option* key until icons of the available startup drives appear. Select the external drive's icon and then press *Return*.

Once you're running the system from the external drive, use Apple's *Disk Utility (Continues on Page 7)*

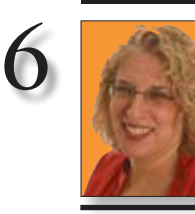

Ilene Strizver *[Ilene@thetypestudio.com](mailto:Ilene@thetypestudio.com)*

### Ilene Strizver,

founder of *The Type Studio*, is a typographic consultant, designer, writer and specializing in all aspects of typographic communication, from the aesthetic to the technical. Ilene conducts Gourmet Typography Training internationally. For more information, visit *[www.](http://www.thetypestudio.com) [thetypestudio.com](http://www.thetypestudio.com)*.

Zemke Hand Cyberkugel Berranger Hand Weber Hand E+muscan Trackpad Django

If you love the convenience of creating and printing documents from your computer, but miss the informal, personal touch of handwriting, here's a handy idea: try a handwriting font.

Handwriting fonts are typographic interpretations of the penmanship of a real human being. They come in an extremely diverse range of styles, from the nervous, calligraphic scrawl of *Cyberkugel* to the childlike writing displayed by *Kristen*, or even a quirky, bouncy, irregular arrangement of caps and lowercase forms, as seen in *Deelirious*.

Handwriting fonts are ideal for all those personal projects that most of us now do on our computers, including letters, personal notes, invitations and journals. For these documents, a face such as *Weber Hand* or *Bradley Hand* helps maintain a personal, low-tech look.

Handwriting fonts aren't only for personal use, though. Many professional design projects need the casual immediacy that a handwriting font can bring. These faces can be used with great effectiveness on book and CD covers, movie titles, advertising and Web graphics. Intimate and expressive, handwriting fonts add a welcome touch of individuality to any applcation. $\blacksquare$ 

D⊨⊨liRi∘VS Grimshan Hand Bradley Hand Kristen  $\rho_{\rm ablo}$ Smack Viner Hand Samuel

### *Let 'em know you're a LIMac member!* Our Famous LIMac logo is now available to be embroidered on any wearable item.

High-quality embroidery is done by *ACU Plus Custom Embroidery*, located at 3700 Hempstead Turnpike, Levittown, NY 11756; (516) 520-1039.

 *[www.acuplusembroidery.com/index.html.](http://www.acuplusembroidery.com/index.html)* 0

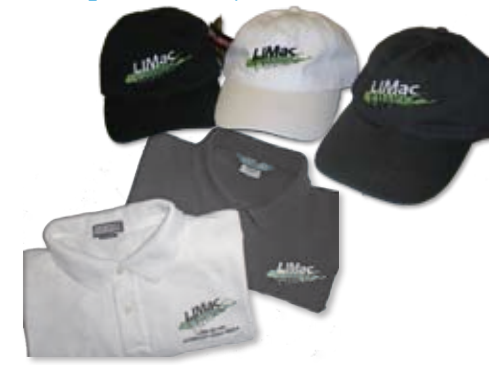

*Pay your outstanding dues now! It's 2007!!* Send your \$36 check to: Long Island Macintosh Users Group, Post Office Box 2048, Seaford, New York 11783-0180  $\uparrow$ 

### LIMac's Privacy Policy:

General Information Collection: *LIMac acquires mailing and e-mail addresses from our members and no other outside sources in order to communicate with our membership. We use this information to send out the LIMac Forum and to send occasional notices.* Disclosure to Third Parties *We do not disclose mailing addresses, e-mail addresses or any other confidential information to third parties.*

Questions*If you have any questions concerning LIMac's Privacy Policy, please [e-mail them to about](mailto:about-limac@aol.com)limac@[aol.com.](mailto:about-limac@aol.com)* 

### *(Continues from Page 6)*

(*/Applications/Utilities*) or a third-party utility to try to repair your main drive. Assuming your internal drive isn't physically damaged, you can duplicate your external drive back onto the internal drive to restore it to a bootable state. Back up the essentials

Regardless of whether you create bootable backups, be sure to make copies of your important and frequently used files. The easiest and

safest way to do this is to back up your entire user folder, which should contain most of the files you work with regularly. If this folder is very large, backing up the entire thing can take time and require a lot of storage space. At a minimum, back up your irreplaceable files What You Need

You can back up your files on almost any medium, from recordable CDs and DVDs to network volumes. However, for ease and speed, I

### *(Q&A continues from Page 3)*

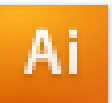

### Custom Control of the *Control* Panel in *Adobe Illustrator CS3*:

With all the new features in *Illustrator CS3*, there are more commands than ever in the *Control*  panel. Because it's contextual, the commands available in the *Control* panel may be totally different depending on what object is selected, and what tool is being used. If you're finding the large number of commands available slightly overwhelming, you can totally customize the panel to best meet your needs. To do so, look under the *Options* menu of the panel and simply uncheck all commands that you don't want to be available. You can also alter the panel's commands to work best on certain kinds of projects. For instance, if you're working on an illustration for print media that will not involve type formatting or *Flash*-related features, you could turn off those features in the options menu and then save your panel options as part of a *Custom Workspace* (*Help > Workspace > New*) for your illustration projects. —Jeff Witchel

through the long list when you need *Verdana*. I would suggest you use *[Suitcase Fusion](http://www.extensis.com/en/products/font_management/product_information.jsp?id=1060)* to hold the fonts at the ready and easily activate and deactivate fonts or sets of fonts as needed. *Suitcase Fusion* can automatically turn on an *Application Set* of fonts when you start up a specific program where you need a greater selection. For *Adobe InDesign, Illustrator* and *QuarkXPress*, there are plug-ins for *Suitcase* that can auto-activate individual font suitcases as needed by a document. For those of you without *Suitcase*, you can try the free *[Linotype FontExplorer X](http://www.linotype.com/fontexplorerX)*. It doesn't support *Quark 7* and *Adobe CS3*, but you get what you pay for.

### | **I have an iBook G3 running** *Mac OS 10.2*  **and I downloaded and installed the** *10.2.8* **update. After the reboot, I just get the spinning gear. So I trashed that and reinstalled the whole thing.**

Sounds like you have something incompatible with *10.2.8* installed or perhaps some hardware conflicting. Maybe a old *Stuffit Deluxe* which worked with *10.2* but not *10.2.8*. You should

# GoodSearch

### **Give to LIMac by searching the Internet.**

LIMac has just been registered on *GoodSearch*, as seen in OPRAH magazine, ABC News, THE New York Times, Wall Street Journal, USA TODAY, and FORTUNE.

There is a search engine called *Goodsearch. com* that donates 50% of its revenue to charities and schools designated by its users. LIMac is now a member – and *Goodsearch* will donate to us about one cent for every search our members make via *GoodSearch*.

A penny does not sound like a lot, but the site is all about numbers. How much money is raised will depend on how well we can spread the word to our members – the more LIMac members use *Goodsearch* for their Internet searches, the more money we will raise. 200 of us searching four times a day will raise about \$2,433 in a year without anyone spending a dime!

Think of all the money that could be raised while you and your friends and family are surfing the Web at *[www.goodsearch.com](http://www.goodsearch.com)*!

Come to the July meeting and find out more about *GoodSearch*. 0

recommend an external hard drive. Hard drives provide the fastest possible backups, they don't require that you manually swap and label optical discs, and they can typically hold several months' worth of archived files.

### Creating the Backup

 It's best to back up all your important files and folders once a day. You can do this manually, but a backup tool will automate the entire process.

Each backup program has its own procedure for setting the source, destination, schedule, and other backup options. As with bootable backups, if a file is accidentally deleted, modified, or damaged, and you don't notice until after the backup runs, you're out of luck. To avoid these problems, make sure that your backup program creates archives – in other words, that it saves old copies of files when adding new ones. *(Continues on Page 8)*

never do a system update with none essential hardware connected, like FireWire and USB devices or external monitors. I would try one more install of *10.2* without preserving settings from before. Then download and install the combo update to *10.2.8* and that should work. Then you can let *System Update* do the rest of the lesser updates. Run *Disk Utility* and repair permissions and then download any newer installers you can to replace any 3rd party software that you had.

### | **I just bought a T-Mobile BlackBerry. Is it compatible with the** *Mac OS X***?**

Not really – no. Not by itself from *Research in Motion*. *BlackBerry Desktop Software* is Windows only. You could add the *[Missing Sync](http://www.markspace.com/missingsync_blackberry.php)  [for BlackBerry](http://www.markspace.com/missingsync_blackberry.php)* from Mark/Space, Inc. or try the free *[PocketMac for BlackBerry](http://www.pocketmac.net/products/pmblackberry/)* from Information Appliance Associates.

### | **I downloaded and installed** *Adobe Reader 7.0.8***, got the notice there was a update and installed it, but the icon in the dock still shows** *7.0.8***. Why?**

The *Adobe Updater* didn't bother changing the application's name, nor the name of the enclosing folder. If you opened the *About... box*, you'd see it is in fact *7.0.9*. Call it a bug if you will. It only takes a few seconds to fix the names yourself. By the way, if you are running *Mac OS 10.4.4* or newer on Intel or *10.4.3* or newer on PowerPC-based Macs, you can [download](http://www.adobe.com/products/acrobat/readstep2.html) version *8.1* of *Adobe Reader*. Mo Lebowitz says the FORUM looks "OK" in this newest generation *Acrobat Reader.* 0

### *(July's Meeting continues from Page 1)*

later (*Mac OS X 10.4* required for Image Tricks). Availability & Pricing: *Printfolio* comes in standard and retail editions as a download or boxed. The standard edition comes with limited clipart  $(1,000)$  and designs  $(670)$ ; \$84.95 (download). Academic pricing available. (See *[www.belightsoft.com/](http://www.belightsoft.com) buy/buy.php for more info.*)

BeLight Software, *[www.belightsoft.com/](http://www.belightsoft.com) main.php.* specializes in the production and distribution of Mac software and technologies. Their solutions cover both business and personal productivity. BeLight Software customers come from more than 30 countries of the world.

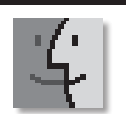

7

Using Spotlite: Application names frequently don't reflect the actual task that they perform. The name Safari, for instance, really doesn't have much relation to web browsing after all. If you download lots of shareware applications, the situation is even worse, with application names often being obscure or jokey. As an example, I recently found a great address label printing application, but now I can't find it again because I can't remember what the heck it was called ! I know it's in my Applications folder, but I just can't seem to find it.

Well, there's an easy way to keep track of what task applications perform. Use Get Info in the Finder on the application in question, and in the Spotlight comments section, type a few descriptive words about what that application does. In the example above, I'd probably type address labels.

Now, next time you want to find an application that does a specific task, just use Spotlight to search for the keywords associated with that task. The applications that match will be found and displayed in the *(Continues on Page 8)*

The LIMac On-Line Forum/JULY 2007

### *(Continues from Page 7)*

8

That's standard practice with EMC Insignia's \$96 *Retrospect Desktop* and Apple's *Backup* (included with a \$100 .Mac membership). With Prosoft Engineering's \$59 *Data Backup*, use the *Versioned Backup* feature. With Tri-Edre's \$49 *Tri-Backup*, use the *Evolutive Mirror Backup* feature. After Disaster Strikes

 The problem you're likeliest to encounter is the discovery that you've unintentionally deleted or modified an important file. Most backup software lists all your backups by date, so you can choose to restore specific versions of individual files (or in some cases, all your backed-up files). I recommend restoring the file to a new location. That way, you can compare the two versions of the file and avoid accidentally overwriting a version containing newer data you still need.

If you lose your entire disk's contents, your first step is to repair the disk (or replace the drive), reinstall *OS X* and your backup application, and then restore the most recent versions of all your backed-up files. In this case, since you're restoring everything, put the files back in their

 original locations. The last word

> Without backups, you're computing on borrowed time. But an effective backup strategy need not be time-consuming or costly. The most important thing is to pick a plan and put it into practice today.

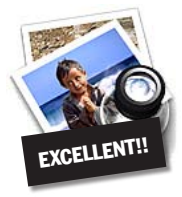

**How to better visually enjoy the Forum:** Your Editor prefers you to use *Preview* (with *OS X*) or *PostView [\(www.metaobject.](http://www.metaobject.com/Products.html#PostView) [com/Products.html#PostView\)](http://www.metaobject.com/Products.html#PostView)* or *Adobe Acrobat Reader 8.1* 

for reading the Forum.pdf – excellent programs that handle.*pdf* files with visual accuracy. (Also read their *Help* files to discover the many tools and techniques they have available.)

You'll be happily surprised!

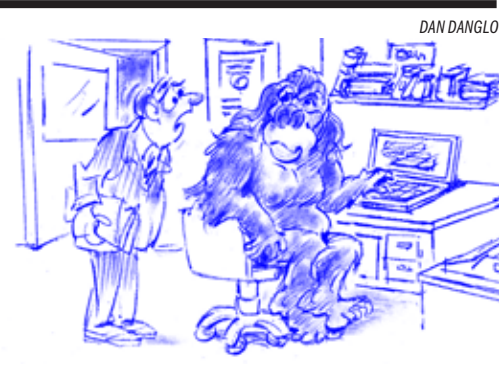

**George Cohen** won this month's door prize. We thank *Designscapes* for donating the iPod for George.

"How the heck Would I KNOW TARZAN's E-MAIL ADDRESS?"

## Applications section of the results list. For *(*Spotlite *from Page 7)*

instance, when I want to print an address label, I just open the spotlight search and type address labels, and there's the list of matching applications

### ✔ *This hint*

*discussed using*  Spotlight *comments to launch applications more quickly, which is similar in concept to this hint. However, using the comments as a means of identifying what an application does is a good idea. If you use a unique prefix, maybe something like wdtd (what does this do) in the comments box, your* Spotlight *searches will return only your matching applications, as the odds of finding wdtd in any other file are quite low.*